# **RUB: Tényleg haszontalan doboz Tényleg haszontalan doboz?**

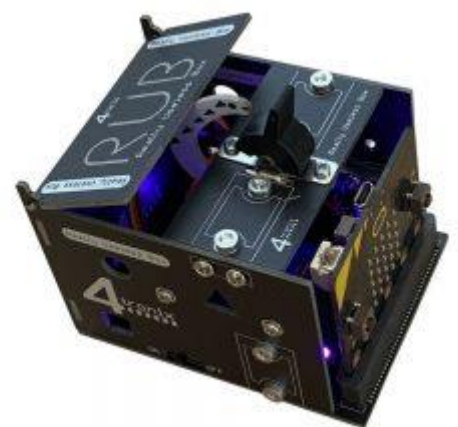

A "Valóban haszontalan doboz" koncepciója, ahol az ember egy kapcsolót mozgat, majd a doboz újra bezárja, évek óta létezik. Ez a 4tronix felvétel, hozzáadva a szervo Microbit vezérlését (helyzetét és mozgási sebességét), valamint a Fireleds-et, hogy nagyobb hangulatot nyújtson neki.

Van egy mellékelt Makecode kiterjesztés, amely még könnyebbé teszi a kódolást. Ez a kiterjesztés könnyen használható a Valóban haszontalan doboz saját verziójához: egyszerűen csatlakoztassa a kapcsolót a 0-as és a szervóját az 1-es csaphoz, és használhatja. Ha van néhány Fireleds (vagy neopixel) is, akkor ezeket csatlakoztathatja a 2. tűhöz.

# **Összeszerelés**

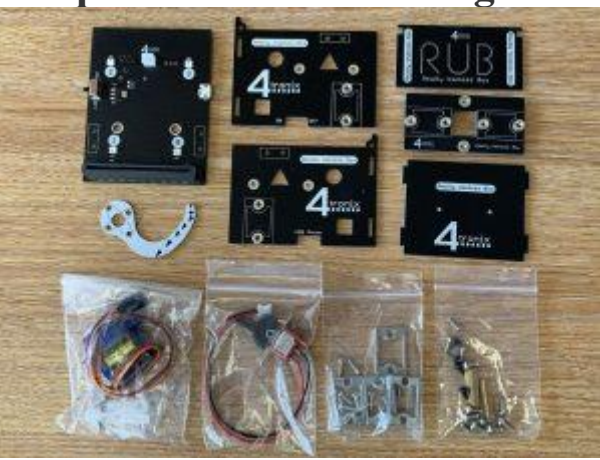

# **1. lépés: Ellenőrizze a megfelelő alkatrészeket**

- 7 NYÁK (6 fekete, 1 fehér)
	- Fő NYÁK minden alkatrésszel (alap)
	- Bal oldal
	- Jobb oldal
	- Vége
	- Felül
	- Fedő
	- Működtető (fehér)
- Táska szervóval és rögzítésekkel
- Táska előre bekötött kapcsolóval
- Táska alumínium konzollal és 8 rögzítő csavarral (M3, 8 mm)
- Táska válogatott csavarokkal és gumilábakkal
	- 2 x M2, 4 mm-es csavar (a kapcsoló felszereléséhez)
	- 2 x M2,5, 6 mm-es csavar (a szervóhoz és az oszlopokhoz)
	- 2 x M2,5, 18 mm-es női-női sárgaréz oszlop (a szervó felszereléséhez)
	- 4 x fekete önmetsző csavar (a szervokar felszereléséhez a működtető áramköri lapjához)
	- 8 x M3, 6 mm-es csavar (a nyomtatott áramköri lapok illesztéséhez az alumínium konzolokhoz)
	- 4 x gumiláb
- Csavarhúzó (megfordítható húzza ki a pengét a fogantyúból és fordítsa meg a lapos pengét)

### **2. lépés: [Helyezze](https://4tronix.co.uk/blog/wp-content/uploads/2020/04/IMG_0865a.jpg) be az alumínium konzolokat**

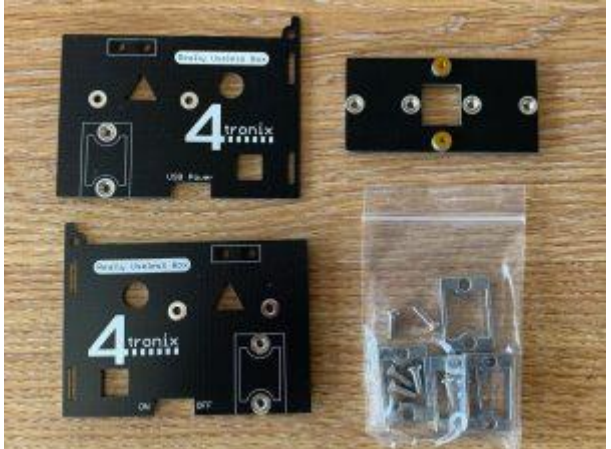

4 zárójel van. Mindegyik oldalon egy, felül 2.

**Győződjön meg arról, hogy az egyes tartók tetején lévő két menetes furat a NYÁK szélén van** . Ennek elmulasztása megakadályozza, hogy illeszkedjen az Oldalak / Felülre

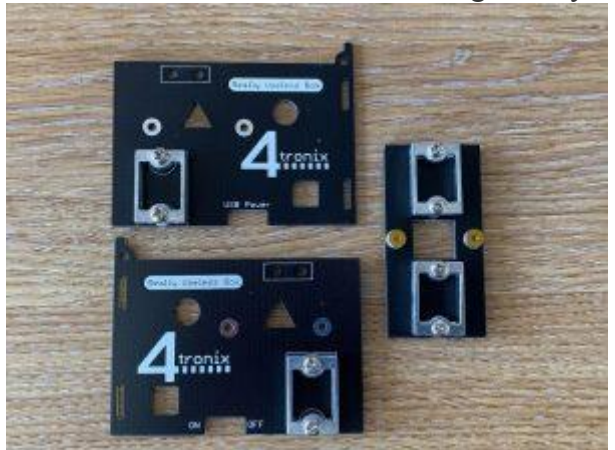

Ha elkészült, a fenti fényképnek kell kinéznie. **3. lépés: Helyezze a szervót bal oldalra**

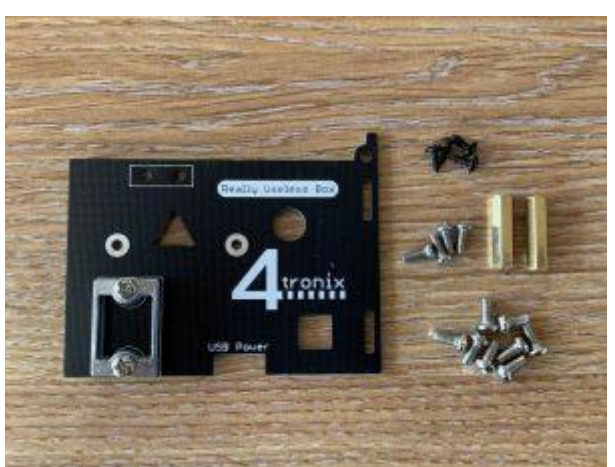

Csavarja be a 2 sárgaréz oszlopot a bal oldalra a négy M2,5, 6 mm-es csavar közül 2-vel, ügyelve arra, hogy az oszlopok ugyanazon az oldalon legyenek, mint az alumínium konzol.

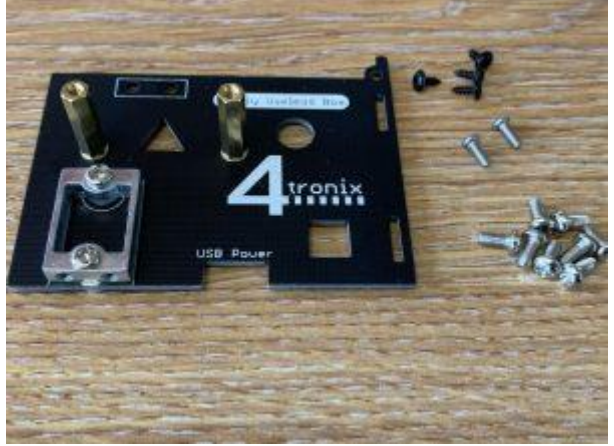

Végül csavarja rá a szervót az oszlopok tetejére az M2.5, 6 mm-es maradék 2 csavarral. Győződjön meg arról, hogy a szervo kábele a NYÁK közepe felé mutat, az alábbiak szerint.

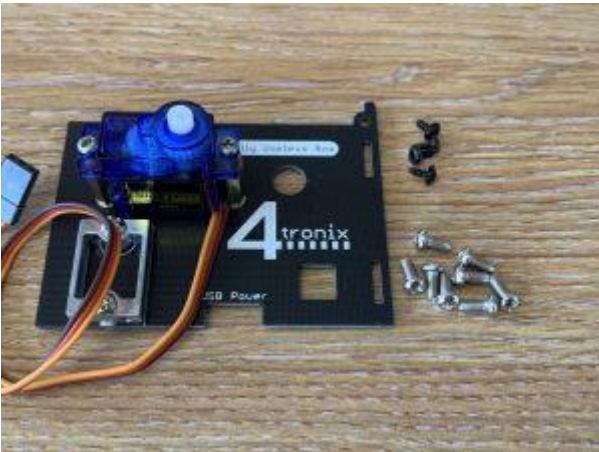

**4. lépés: Illessze a szervokart a működtető áramköri lapjához**

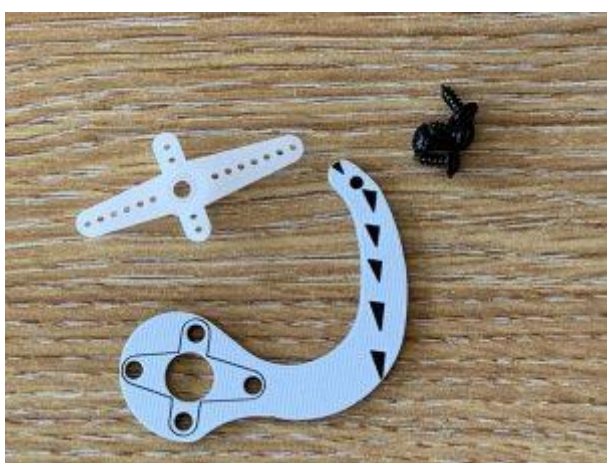

Vegye ki a kereszt alakú Servo kart a Servo táskából, és nyomja át a működtető áramköri lapjának lyukán. Lehet, hogy szorosan illeszkedik.

Győződjön meg arról, hogy a fent látható oldalról nyomja be, amelyen a kar jelölései vannak a működtetőn.

Ezután a 4 fekete csavar segítségével rögzítse a szervokart az ellenkező oldalról.

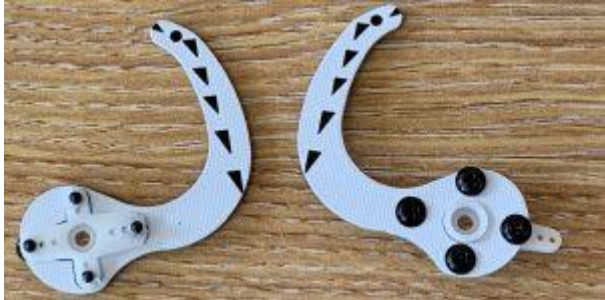

Végül használjon pár oldalvágót vagy körömvágót a Servo kar méretének megfelelő méretre

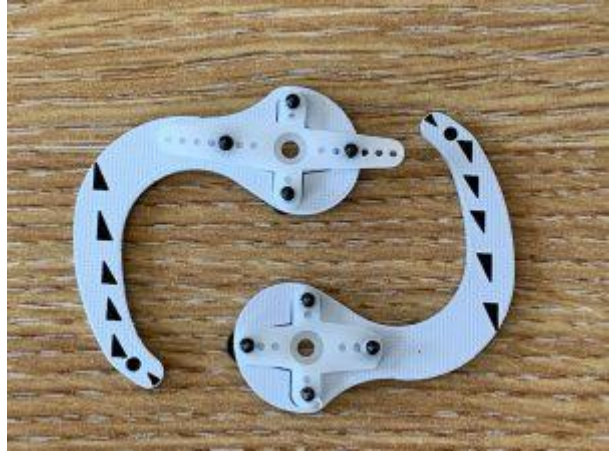

**5. lépés: Illessze az aktuátort a szervóhoz**

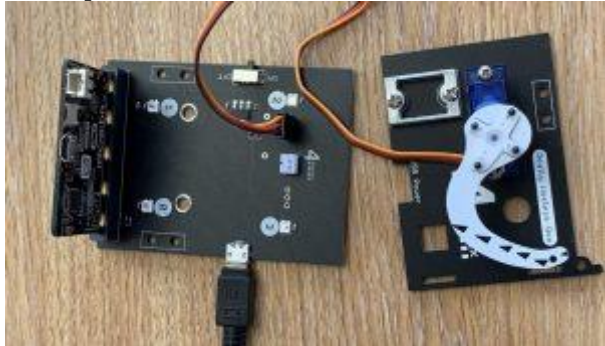

**Ez kulcsfontosságú - NE hagyja ki ezt**

A szervót a megfelelő helyre kell állítanunk, majd a működtetőt úgy kell elhelyezni, hogy a csúcs éppen az oldal lapos teteje alatt legyen - amint azt fentebb látható.

Ehhez csatlakoztatnunk kell a szervót a fő NYÁK-hoz, csatlakoztatnunk kell egy Microbit és tápellátást, és egy nagyon kis programot kell írnunk.

- 1. Csatlakoztassa a szervót a fő NYÁK 3 tűs csatlakozójához. Győződjön meg arról, hogy a barna huzal a legközelebb van a tábla közepéhez, a fent látható módon.
- 2. Csatlakoztassa a Microbit készüléket az aljzathoz, és győződjön meg arról, hogy a Microbit LED-jei a fő nyomtatott áramköri laptól eltérnek
- 3. Csatlakoztassa a Microbit számítógépét USB-kábellel
- 4. Töltse innen a Servo telepítő [programot](https://makecode.microbit.org/_6gyMdYYMVX9D) a számítógépére. A "starton" blokkban egyetlen sornak kell lennie

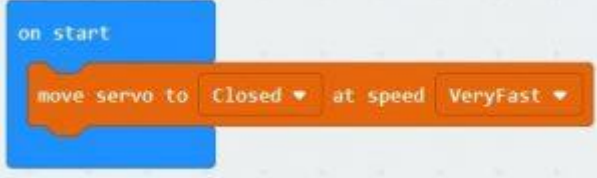

- 5. Kattintson a "Szerkesztés", majd a "Letöltés" gombra a telepítéshez
- 6. Vigye az USB-kábelt a Microbit-ról a RUB Main PCB-re és kapcsolja BE. A szervónak most a "Zárt" helyzetbe kell lépnie
- 7. Most nyomja meg a működtetőt úgy, hogy annak hegye közvetlenül az oldalsó NYÁK felső széle alatt legyen, az alábbiak szerint:

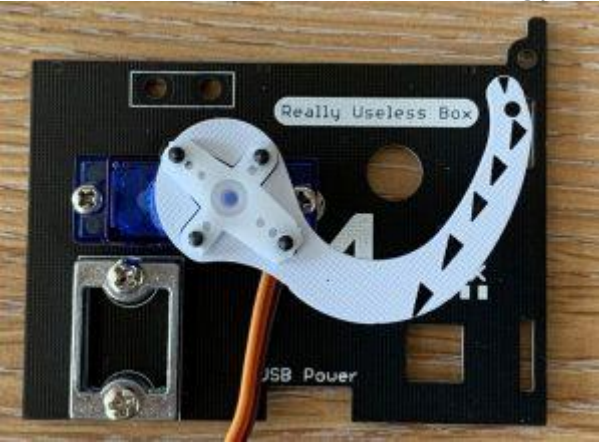

Húzza ki a mikrobit és az USB kábelt.

Végül használja a Servo rögzítőzsák nagyon kicsi csavarját az aktuátor rögzítéséhez.

## **6. lépés: Csavarja össze lazán a dobozt**

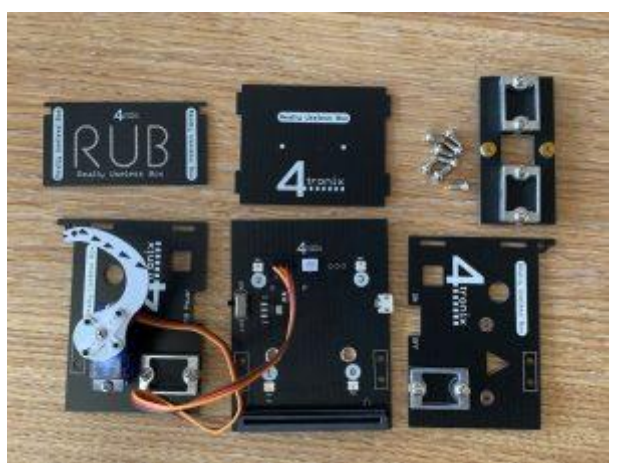

Először a bal oldali NYÁK-t. Használjon a nyolc M3, 6 mm-es csavar közül kettőt, amelyek a fő NYÁK aljára vannak felszerelve, és a bal oldalon lévő alumínium konzol 2 csavarlyukába. Hagyja lazán a csavarokat, hogy az oldala kissé elmozdulhasson.

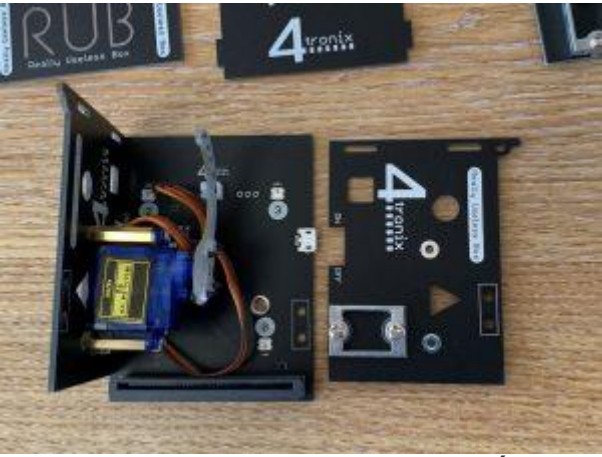

Ismételje meg a jobb oldali NYÁK-t

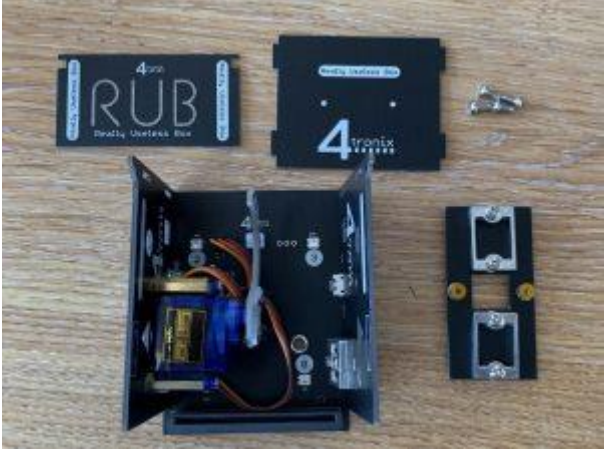

Most használja a maradék 4 M3, 6 mm-es csavart, hogy a felső darab illeszkedjen az oldalsó darabokhoz. Ismét hagyja lazán a csavarokat ebben a szakaszban.

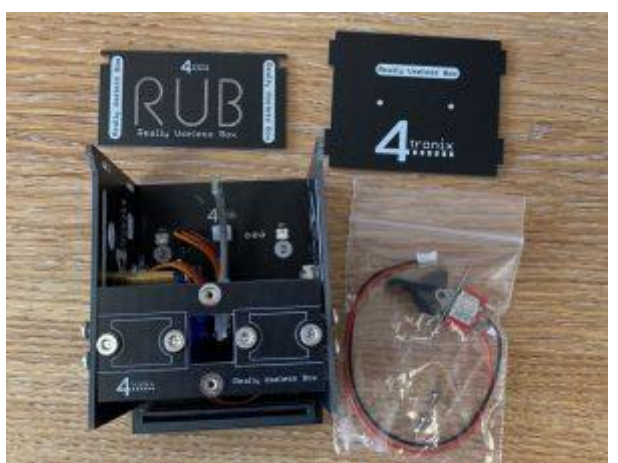

Fogja meg a kapcsolót, és vezesse át a vezetékeket a felső NYÁK négyzet alakú lyukán.

NB. Győződjön meg arról, hogy a piros vezeték a legközelebb van a doboz közepéhez, az alábbiak szerint

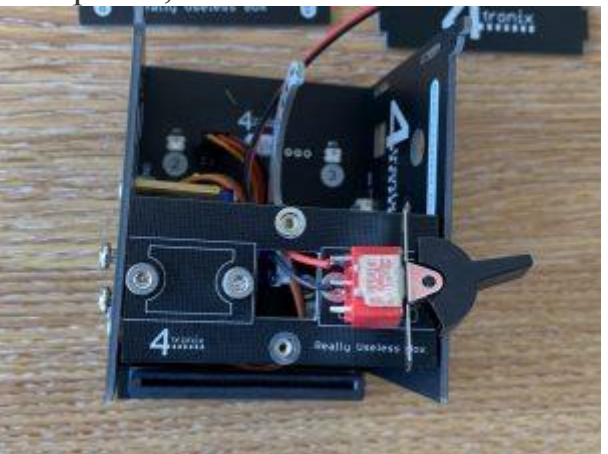

Használja a 2 M2, 4 mm-es csavart, hogy a kapcsoló szorosan illeszkedjen a tetejéhez

#### **MEGJEGYZÉS: Ha rosszul rögzíti a kapcsolót, az zavarja a szervót, ezért ellenőrizze, hogy megfelelően van-e rögzítve**

Végül csatlakoztassa a kapcsolókábel végét az alaplap fehér JST aljzatába

### **7. lépés: Fejezze be az összeszerelést**

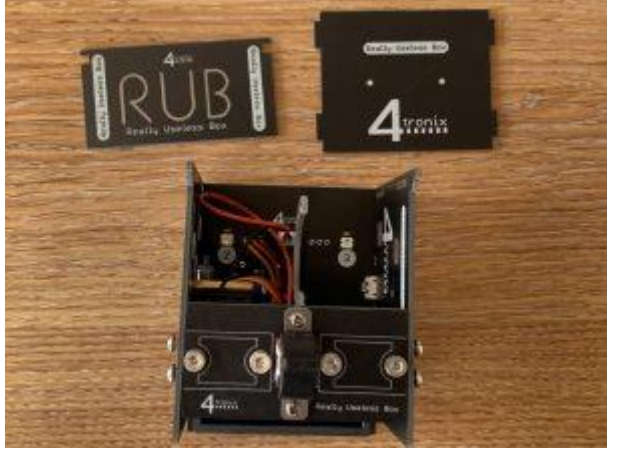

Most csatolja az End PCB-t az oldalak hátsó szélén lévő nyílásokba, majd nyomja a fedél oldalán lévő kis füleket az oldalak tetején lévő lyukakba. Ezután meghúzhatja az összes csavart, hogy mindet szilárdan összetartsa

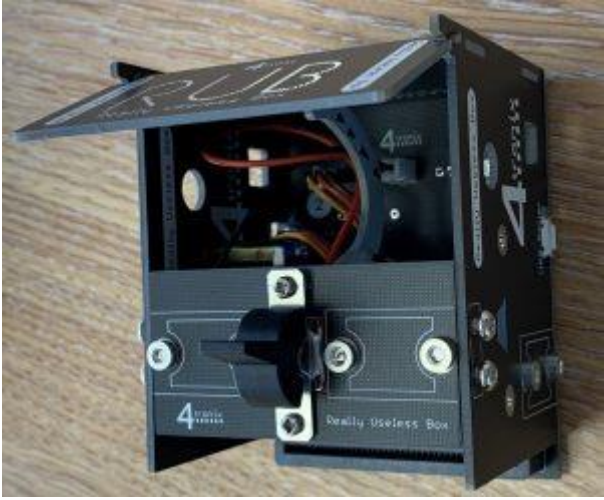

Néhányszor mozgassa fel és le a fedelet, hogy meglazuljon és eltávolítsa az esetleges sorjait. Saját súlya alá kell esnie, de kissé merev lehet, amíg párszor fel nem használják.

Végül húzza le a 4 gumilábat a hátlapjáról, és ragassza be az alap sarkaiba, hogy az az íróasztalon üljön anélkül, hogy megcsúszna és megkarcolná az íróasztalt.

# **A Valóban haszontalan doboz programozása**

Bizonyos szempontból a RUB programozása nagyon egyszerű - elvégre ez csak egy kapcsoló, egy szervo és néhány LED. Ugyanakkor életre keltheti és megmutathatja saját személyiségét. Kicsit kinyithatja a mellet, hogy körbenézzen, majd visszamehessen elrejtőzni. Vagy lehet, hogy rohanás közben egyenesen kijön, amint a kapcsolót megnyomja. A legjobb Valóban haszontalan dobozok véletlenszerűen változatos viselkedést mutatnak, így soha nem tudhatod, mi fog történni, amikor a kapcsolót megnyomod. Jó szórakozást a viselkedésed megtervezésében!

### **MEGJEGYZÉS: A szervo nem lesz elegendő energiával a kapcsoló mozgatásához, hacsak nem az oldalsó USB-csatlakozóból táplálja a RUBot. Ne felejtsd el ezt megtenni.**

Először futtathatja ezt az egyszerű tesztprogramot ezen a [linken](https://makecode.microbit.org/_7HuKkoAM7bm6) . Ez a LEDeket pirosra állítja, majd zöldre vált, amikor a kapcsolót aktiválják, és kikapcsolja magát (és vissza pirosra).

A saját programozáshoz először töltse le a Microsoft Makecode-ot [erről](https://makecode.microbit.org/) a [hivatkozásról,](https://makecode.microbit.org/) és válassza az "Új projekt" lehetőséget.

Ezután lépjen a **Haladó** , majd a **Bővítmények elemre** . Helyezze be a következő URL-t a keresőmezőbe, és nyomja meg az Enter billentyűt: **https://github.com/4tronix/RUB**

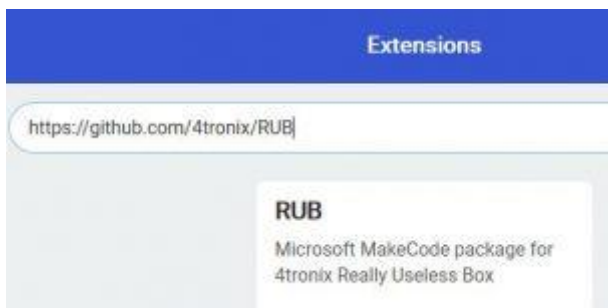

A kiterjesztés kiválasztása után megjelenik egy Rub kategória a Makecode eszköztárban. Erre kattintva megjelennek a Switch, a Servo, a Fireleds és egyéb alkategóriák.

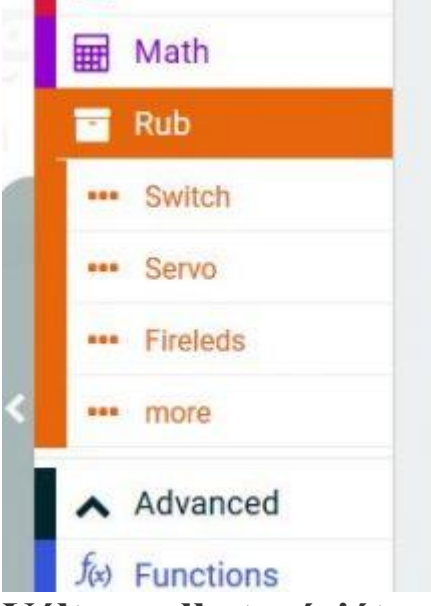

### **Váltson alkategóriát**

Ennek az alkategóriának 2 blokkja van. A leghasznosabb az "On Switch On / Off" blokk, amely csak akkor futtatja a kódot, ha a kapcsolót új helyzetbe állítják.

A másik blokk lehetővé teszi, hogy bármikor ellenőrizze a kapcsoló állapotát (Be vagy Ki), a szokásos Logic blokkok segítségével.

### **Szervo alkategória**

Ebben az alkategóriában számos olyan blokk található, amelyek lehetővé teszik a szervo közvetlen áthelyezését bármely pozícióba, vagy a kiválasztott sebességgel a "Nagyon lassú" és a "Nagyon gyors" mozgatását. Valójában a "Nagyon gyors" megegyezik a szervo közvetlen mozgatásával - a szervo a leggyorsabb ütemben mozog.

Amellett, hogy egy meghatározott szögbe mozog, a Zárt szervo 3 előre beállított pozíció van. Nyitott és kapcsolt. Használhatja a "zárt nyitott nyitott kapcsolt blokk" blokkot ezeknek az előre beállított értékeknek a fokokban történő beállításához. Ha a fent leírtak szerint építette a RUB-t, akkor meg kell találnia az alapértelmezett pozíciókat.

#### **MEGJEGYZÉS: A szervo szoftveresen korlátozott, hogy csak a Zárt és a Kapcsolott pozíciók között haladjon. Tehát ezeknek az előre beállított értékeknek a beállítása a szervo maximális menetét is beállítja**

Megállapítja, hogy ha a szervo nagyon lassan mozog, akkor lehet, hogy extra távolságot kell megtennie ahhoz, hogy elegendő energiát kapjon a kapcsoló kinyitásához. Ebben az esetben vagy lépjen magasabb fokszámra, vagy állítsa magasabbra a kapcsolási helyzetet.

A "várjon a szervóra" blokk segítségével tarthatja a program futtatását, amíg a szervo el nem éri az Ön által beállított pozíciót. Ez fontos, különben a program újra elkezdheti mozgatni a szervót, még mielőtt esélye lett volna odaérni, ahova mondta.

NB. A program legelső szervo parancsa MINDIG teljes sebességgel fog menni, függetlenül attól, hogy milyen sebességet állítottak be. A szoftvernek ugyanis tudnia kell, hogy hol van a szervo, mielőtt lassan elkezdheti irányítani. Az első használatkor a szoftver nem tudja, hol van, ezért közvetlenül egy ismert pozícióba mozog.

### **Határozottabb és további alkategóriák**

Ez a Fireleds vezetésének szokásos parancskészlete. Beállíthatja az összes Fireledet egyszerre, vagy külön-külön is. Az alapértelmezés az automatikus frissítés, így a Fireleds minden változás után automatikusan frissül (csak 4 Fireled esetén valószínűleg nem érdemes ezt megváltoztatni)